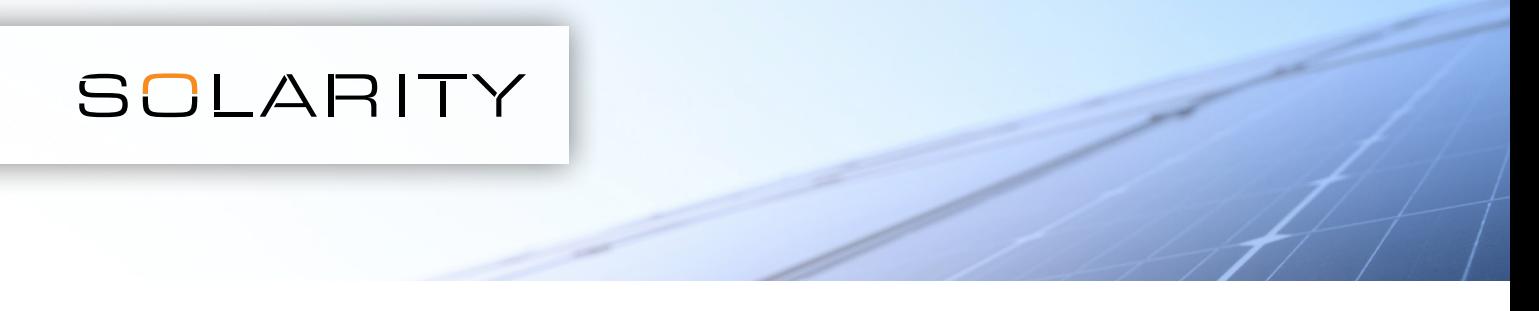

## Pentru a introduce un număr mai mare de elemente simultan, puteți utiliza funcția de încărcare a unui fișier .csv.

1. Deschideți un program pentru foi de calcul, de exemplu MS Excel

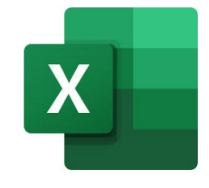

2. Deschideți un fișier nou

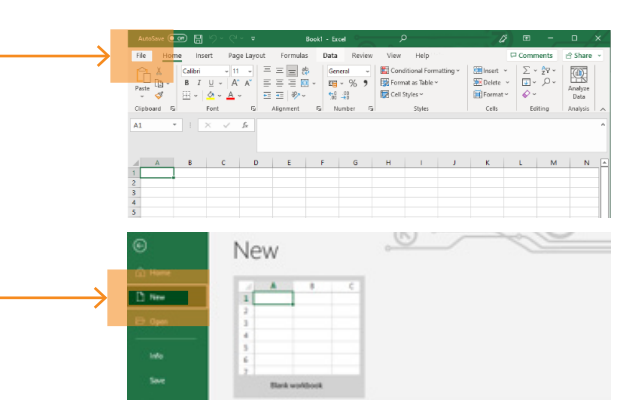

3. În prima coloană, introduceți codul produsului (de ex., 123-456), iar în a doua coloană introduceți cantitatea necesară.

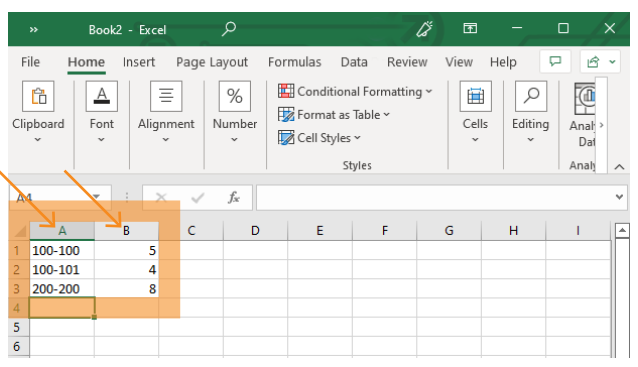

5. În partea de sus a paginii, unde apare conținutul coșului dumneavoastră, apăsați pe Încărcare fișier.csv

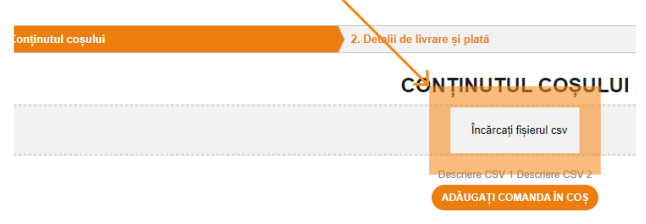

4. Salvați noul fișier în format .csv pe computer

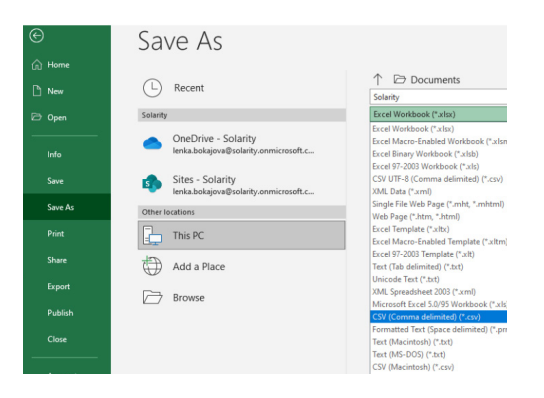

6. Selectați fișierul .csv creat

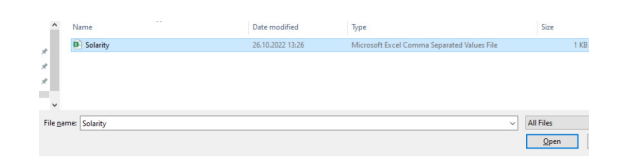

## 7. Adăugați în coș

ADD ORDER TO BASKET